# **タイトル: PCAN-Router FD CANFD\_CAN変換**

文書バージョン: 1.0 作成日: 2022年8月2日

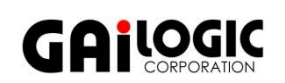

メーカ: PEAK-System **ガイロジック株式会社** 製品: PCAN-Router FD またままで インター・コンピュータ ディスター ディスター ディスター ディスター ディスター ディスター ディスター ディスター ディスター ディスター ディスター ディスター ディスク

OS: Windows 10,11 東京都武蔵野市吉祥寺本町2-5-11 松栄ビル5F Tel 0422-26-8211 Fax 0422-26-8212 http://WWW.gailogic.co.jp

# **1 はじめに**

本アプリケーションノートでは、PCAN-Router FD を使って CANFD メッセージを CAN メッセージにして転送する方法 についてについて説明します。

PCAN-Router FD のサンプルには CAN から CANFD の変換は含まれていますが(サンプル名: 10\_CAN\_FD)、その逆は 含まれていません。

ここでは、PEAK-System の Forum にあるサンプルを使った方法を説明します。

CAN では 1 フレームのデータ長は最大 8byte ですが、CAN FD では最大 64byte に対応しています。そのため、8byte 以 上のデータを持つ CAN FD メッセージを CAN メッセージに変換する場合、単純にプロトコルを変換するだけでは全て のデータを変換することができません。

本サンプルでは、CAN FD メッセージを複数の CAN メッセージに分割することでそれを解決しています。8byte 毎に 1 つの CAN メッセージに分割され、CAN ID は最初の CAN ID に 0x001 ずつインクリメントされます。

例: 変換前 CAN FD メッセージ

CANID: 0x500 データ: 0x00 01 02 03 04 05 06 07 08 09 0A 0B 0C 0D 0E 0F

 変換後 CAN メッセージ CANID: 0x500 データ:0x00 01 02 03 04 05 06 07 CANID: 0x501 データ:0x08 09 0A 0B 0C 0D 0E 0F

### **2 準備**

下記を準備します。

- PCAN-Router FD
- PEAK-Flash (PEAK-System 製品のフラッシュソフトウェア)
- Microsoft Visual Studio Code
- PCAN インターフェイス (例. PCAN-USB)
- 電源 $(DC 8 \sim 26 V)$
- CAN ケーブル(終端抵抗付)

#### **2-1 開発環境の準備**

下記の日本語資料および PCAN-Router FD マニュアルを参考に、開発環境を準備して下さい。

- ・PCAN-Router FD 日本語資料: [https://www.gailogic.co.jp/pdf/AN\\_Download\\_PCAN-Router\(\\_FD\)\\_jpdoc\\_2\\_0.pdf](https://www.gailogic.co.jp/pdf/AN_Download_PCAN-Router(_FD)_jpdoc_2_0.pdf)
- · PCAN-Router FD 日本語マニュアル: [https://www.gailogic.co.jp/pdf/PCAN-Router\\_FD\\_211\\_JP\\_v\\_2\\_0.pdf](https://www.gailogic.co.jp/pdf/PCAN-Router_FD_211_JP_v_2_0.pdf)

### **3 ファームウェア開発**

CAN FD メッセージを CAN メッセージにするためのファームウェアを作成します。 開発には 2-1 開発環境の準備 にてインストールした Microsoft Visual Studio Code を使用します。

#### **3-1 プログラミング**

CANFD メッセージを CAN メッセージにするコードをプログラミングします。

1. 以下の PEAK-System Forum ページから、サンプルをダウンロードします。

ファイル名: main.c <https://forum.peak-system.com/viewtopic.php?f=199&t=5627>

- 2. ダウンロードした main.c を以下のように編集します。 2 行目 #include "datatypes.h" -> #include <stdint.h>
- 3. 編集した main.c を保存します。
- 4. PCAN-Router FD の適当なプログラミングサンプルを一つフォルダごとコピーして、名前を変えて複製します。 (例: PEAK-DevPack¥Hardware¥PCAN-Router\_FD¥Examples¥01\_ROUTING)
- 5. 複製したフォルダ内の main.c を、先ほど編集したものに置き換えます。
- 6. Visual Studio Code を開き、ファイル -> 「フォルダーを開く」から 4.で作成したフォルダを開きます。
- 7. ターミナル -> タスクの実行から "Make All" を実行します。

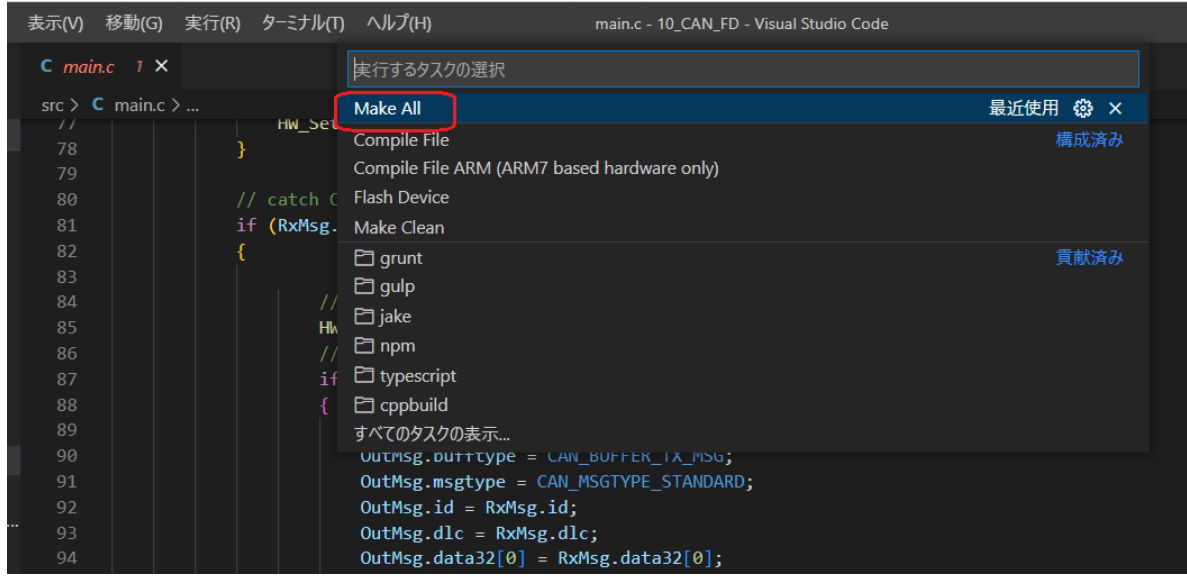

8. 「out」フォルダに.bin ファイルが作成されます。

### **4 接続**

図 4-1 のように接続します。

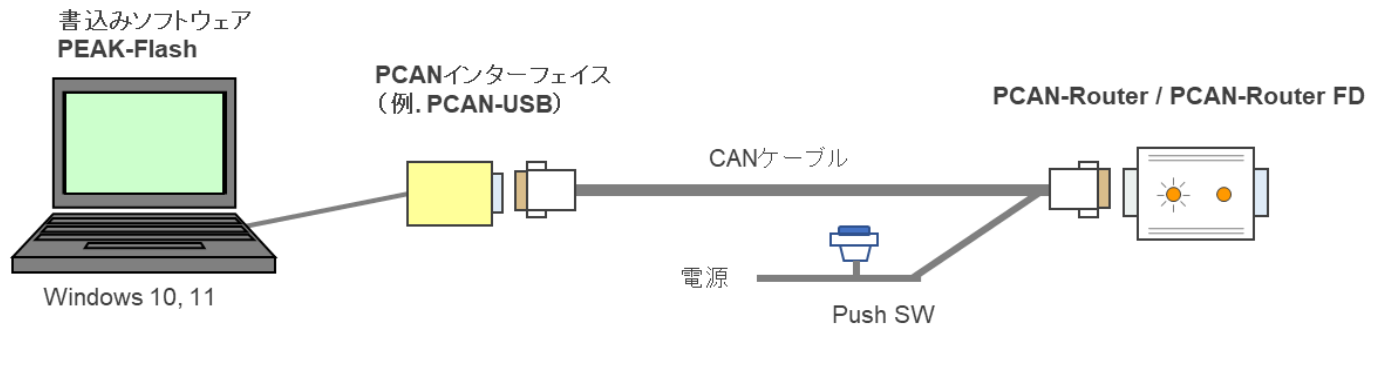

図 4-1

# **5 ファームウェア書き込み**

- 1. PEAK-FLASH を起動します。
- 2. Welcome 画面が表示されたら Next > をクリックします。
- 3. "Modules connected to the CAN-Bus" を選択し、接続している CAN インターフェイスが表示されていることが確認 出来たら Detect をクリックします。

正常に PCAN-Router FD が検出されると図 4-1 のように表示されます。

![](_page_2_Picture_122.jpeg)

4. Next> をクリックすると、Select Firmware の画面が開きます。

Firmware File: を選択し、Browse… をクリックして 3 章で作成した .bin ファイルを開きます。

![](_page_3_Picture_71.jpeg)

5. Next> をクリックすると、 Ready to Flash の画面に進みます。

Start をクリックしてファームウェアを PCAN-Router FD に書き込みます。

![](_page_3_Picture_72.jpeg)

図 5-3

6. Progress: バーが 100%になり、ログに "Please disconnect and reconnect the device" と表示されたら書き込み完了 です。

Next> をクリックし、Exit で PEAK-Flash を終了します。

![](_page_4_Picture_38.jpeg)

7. PCAN-Router FD の電源を切ります。

その後、Boot ピンを H レベルにせず電源を投入することで CANFD -> CAN の動作が開始します。

# **6 動作確認**

正常にファームウェアが書き込めていた場合以下の様に動作します。

#### ・CAN1ch に入力される CAN FD メッセージ

![](_page_5_Picture_55.jpeg)

# ・CAN 2ch から出力される CAN メッセージ

![](_page_5_Picture_56.jpeg)

図 6-2

# **付録 A 編集後サンプルコード**

```
#include <stdint.h>
#include "can.h"
#include "can_user.h"
#include "hardware.h"
// This example shows how to conver/split a CAN FD frame into multiple
// CAn2.0 franmes with ascending CAN-IDs
// identifier is needed by PCANFlash.exe -> do not delete
const char Ident[] __attribute__ ((used)) = { "PCAN-Router_FD"};
// variables for LED toggle
static uint8_t LED_toggleCAN1;
static uint8_t LED_toggleCAN2;
//Vriables need for conversion into CAN2.0
static int i;
int MessageLength;
uint32_t DLCValues[16] = {0, 1, 2, 3, 4, 5, 6, 7, 8, 12, 16, 20, 24, 32, 48, 64};
// main_greeting()
// transmit a message at module start
static void main_greeting ( void)
{
             CANTxMsg_t Msg;
             Msg.bufftype = CAN_BUFFER_TX_MSG;
             Msg.dlc = CAN_LEN8_ DLC;Msg.msgtype = CAN_MSGTYPE_STANDARD;
             Msg.id = 0x050;Msg.data32[0] = 0x67452301;
            Msg.data32[1] = 0xEFCDAB89;
             // Send Msg
             CAN_Write ( CAN_BUS1, &Msg);
}
// main()
// entry point from cr_startup_lpc40xx.c
int main ( void)
{
            // init hardware and timer 0. Timer 0 is free running
            // with 1 us resolution without any IRQ.
            HW Init();
            // init CAN
            CAN_UserInit();
             // set green LEDs for CAN1 and CAN2
             HW_SetLED ( HW_LED_CAN1, HW_LED_GREEN);
             HW_SetLED ( HW_LED_CAN2, HW_LED_GREEN);
            // send the greeting message
            // main_greeting();
            // main loop
            while ( 1)
            {
                         CANRxMsg_t RxMsg;
                         CANTxMsg_t OutMsg;
                         // process messages from CAN1
                         if ( CAN_UserRead ( CAN_BUS1, &RxMsg) == CAN_ERR_OK)
                         {
                                      // message received from CAN1
                                      LED_toggleCAN1 ^{\prime} = 1;
                                      if ( LED_toggleCAN1)
                                      {
                                                  HW_SetLED ( HW_LED_CAN1, HW_LED_ORANGE);
                                     }
                                      else
                                      {
                                                  HW_SetLED ( HW_LED_CAN1, HW_LED_GREEN);
                                      }
                                      // catch CAN FD and convert it to CAN 2.0
                                      if (RxMsg.msgtype == CAN_MSGTYPE_FDF)
                                      {
```

```
//Now we have a real FD Frame - set the LED to RED to show it!
                                                               HW_SetLED ( HW_LED_CAN1, HW_LED_RED);
                                                              //If the message is \overline{8} bytes long or less, it will only be converted.
                                                              if(RxMsg.dlc \leq 8){
                                                                           //Send Msg 1:1
                                                                           OutMsg.bufftype = CAN_BUFFER_TX_MSG;
                                                                           OutMsg.msgtype = CAN_MSGTYPE_STANDARD;
                                                                           OutMsg.id = RxMsg.id;
                                                                           OutMsg.dlc = RxMsg.dlc;
                                                                           OutMsg.data32[0] = RxMsg.data32[0];
                                                                           OutMsg.data32[1] = RxMsg.data32[1];
                                                                           CAN_Write (CAN_BUS2, &OutMsg);
                                                              }
                                                              else
                                                              {
                                                                           //if it exceeds 8 bytes it will divided by 8 and split into multiple messages
                                                                           MessageLength = DLCValues[RxMsg.dlc];
                                                                           for(i = 0; i < (MessageLength/8); i++)
                                                                           {
                                                                                        OutMsg.bufftype = CAN_BUFFER_TX_MSG;
                                                                                        OutMsg.msgtype = CAN_MSGTYPE_STANDARD;
                                                                                        OutMsg.id = RxMsg.id + i;
                                                                                        OutMsg.dlc = 8;
                                                                                        OutMsg.data32[0] = RxMsg.data32[(i^*2)];
                                                                                        OutMsg.data32[1] = RxMsg.data32[(i*2+1)];
                                                                                       CAN_Write ( CAN_BUS2, &OutMsg);
                                                                           }
                                                                           // If the devision by 8 does leave a remainder, the message will be split
                                                                           // into multiple messages, where one messages is shorter than 8 bytes, so 
all data is
                                                                           // transmitted properly.
                                                                           if(MessageLength%8)
                                                                           {
                                                                                        OutMsg.bufftype = CAN_BUFFER_TX_MSG;
                                                                                        OutMsg.msgtype = CAN_MSGTYPE_STANDARD;
                                                                                        OutMsg.id = RxMsg.id + i;
                                                                                        OutMsg.dlc = MessageLength%8;
                                                                                        OutMsg.data32[0] = RxMsg.data32[(i)*2];
                                                                                        OutMsg. data32[1] = RxMsg. data32[(i)*2+1];CAN_Write (CAN_BUS2, &OutMsg);
                                                                          }
                                                              }
                                     }
                        }
                         // process messages from CAN2
                         if ( CAN_UserRead ( CAN_BUS2, &RxMsg) == CAN_ERR_OK)
                         {
                                      // message received from CAN2
                                      LED_toggleCAN2 ^= 1;
                                     if ( LED_toggleCAN2)
                                     {
                                                  HW_SetLED ( HW_LED_CAN2, HW_LED_ORANGE);
                                     }
                                     else
                                     {
                                                  HW_SetLED ( HW_LED_CAN2, HW_LED_GREEN);
                                      }
                                      // forward message to CAN1
                                     CAN_Write ( CAN_BUS1, &RxMsg);
                        }
            }
```
}